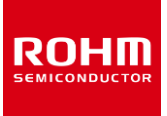

#### **Temperature Sensor**

# **BH1900NUX-EVK-001 Manual**

BH1900NUX-EVK-001 is an evaluation board for BH1900NUX, which is a ROHM Temperature Sensor. This User's Guide is about how to use BH1900NUX-EVK-001 together with SensorShield that is sold as Shield-EVK-001.

#### **Preparation**

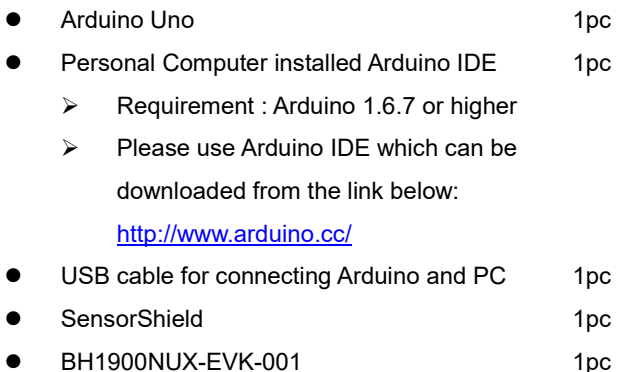

## **Setting**

1. Connect the Arduino and the SensorShield (Figure 1)

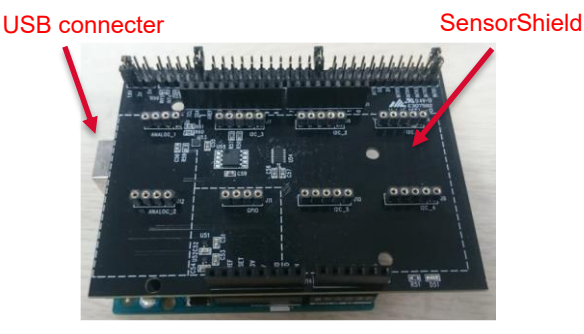

Figure 1. Connection between the Arduino and the **SensorShield** 

- 2. Connect BH1900NUX-EVK-001 to the socket of I2C area on the SensorShield (Figure 2)
- 3. Set Voltage of the SensorShield to 3.0V (Figure 2)

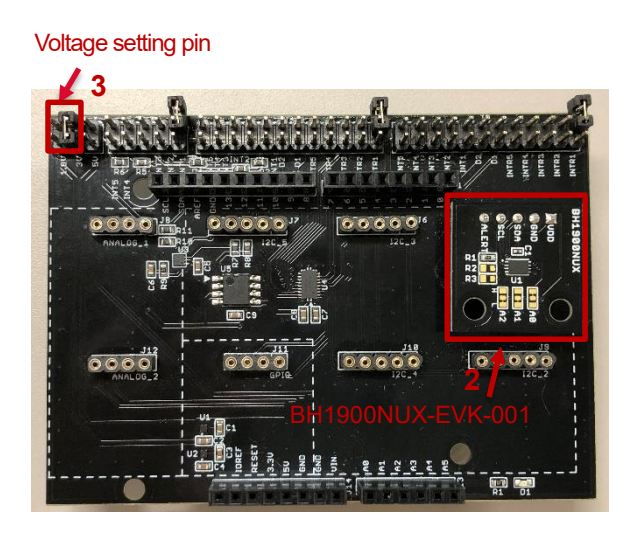

Figure 2. Connection between BH1900NUX-EVK-001 and the SensorShield

- 4. Connect the Arduino to the PC using a USB cable
- 5. Download BH1900NUX.zip from the link below: http://www.rohm.com/web/global/sensor-shield-support
- 6. Launch Arduino IDE
- 7. Select [Sketch] -> [Include Library] -> [Add.ZIP library...], install BH1900NUX.zip
- 8. Select [File] -> [Examples] -> [BH1900NUX] -> [example] -> [BH1900NUX]

#### **Measurement**

1. Select [Tools] and check the contents enclosed in the red frame. (Figure 3) Board should be "Arduino/Genuino Uno" and Port should be COMxx (Arduino/Genuino Uno). COM port number is different in each environment.

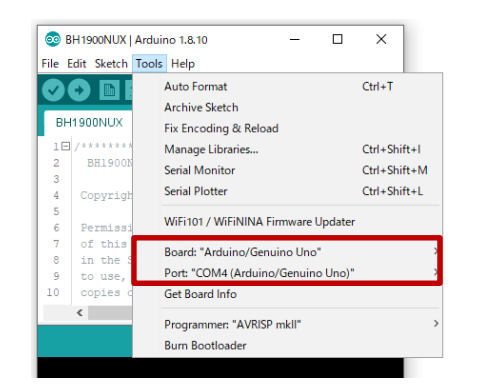

Figure 3. Board and COM Port setting

- 2. Write the program by pressing right arrow button for upload (Figure 4)
- 3. Wait for the message "Done uploading." (Figure 4)

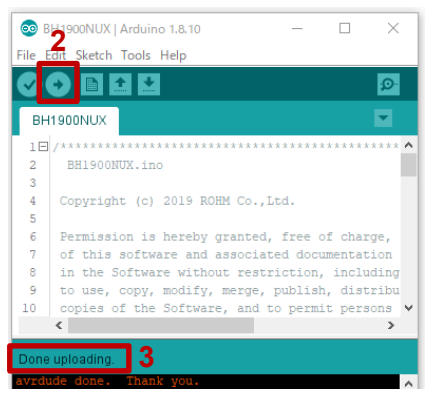

Figure 4. Uploading

4. Select [Tools] -> [Serial Monitor] (Figure 5)

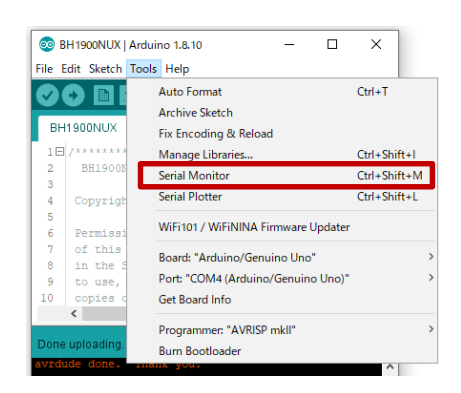

Figure 5. Tools Setting

5. Set baudrate to 115200 and check log of Serial Monitor

(Figure 6)

|                                           |  | Send |
|-------------------------------------------|--|------|
|                                           |  |      |
| BH1900NUX Sample Code Version 1.0         |  | ۸    |
| BH1900NUX [TEMP (degree Celsius)] = 26.00 |  |      |
| BH1900NUX (TEMP(degree Celsius)) = 26.00  |  |      |
| BH1900NUX [TEMP (degree Celsius)] = 26.00 |  |      |
| BH1900NUX [TEMP(degree Celsius)] = 26.00  |  |      |
| BH1900NUX (TEMP(degree Celsius)) = 26.00  |  |      |
| BH1900NUX [TEMP (degree Celsius)] = 26.00 |  |      |
| BH1900NUX [TEMP (degree Celsius)] = 26.00 |  |      |
| BH1900NUX [TEMP (degree Celsius)] = 26.00 |  |      |
| BH1900NUX [TEMP (degree Celsius)] = 26.00 |  |      |
| BH1900NUX [TEMP (degree Celsius)] = 26.00 |  |      |
| BH1900NUX (TEMP(degree Celsius)) = 26.00  |  |      |
| BH1900NUX [TEMP(degree Celsius)] = 26.00  |  |      |
| BH1900NUX [TEMP (degree Celsius)] = 26.00 |  |      |
| BH1900NUX [TEMP (degree Celsius)] = 26.00 |  |      |
| BH1900NUX [TEMP(degree Celsius)] = 26.00  |  |      |
| BH1900NUX [TEMP(degree Celsius)] = 26.00  |  | v    |

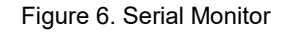

#### **Board Information**

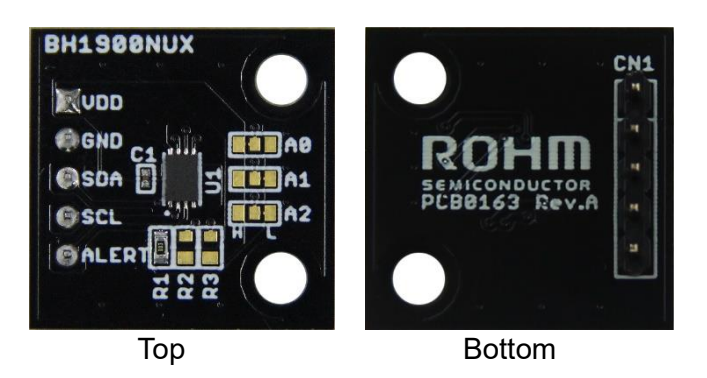

Figure 7. Picture of the board

| <b>Parts</b>   | <b>Function</b>                                 |
|----------------|-------------------------------------------------|
| number         |                                                 |
| C <sub>1</sub> | Bypass capacitor for VDD (0.1uF)                |
| R <sub>1</sub> | Pull-up register for ALERT $(4.7k\Omega)$       |
| R <sub>2</sub> | Pull-up register for SCL (N.M.)                 |
| R <sub>3</sub> | Pull-up register for SDA (N.M.)                 |
| A <sub>0</sub> | PAD to change slave address: Default = H (VDD)  |
| A <sub>1</sub> | PAD to change slave address: Default = $L(GND)$ |
| A <sub>2</sub> | PAD to change slave address: Default = L (GND)  |
|                | $X \sim N$ . $M = NQ$ Mount                     |

Table 1. Parts information

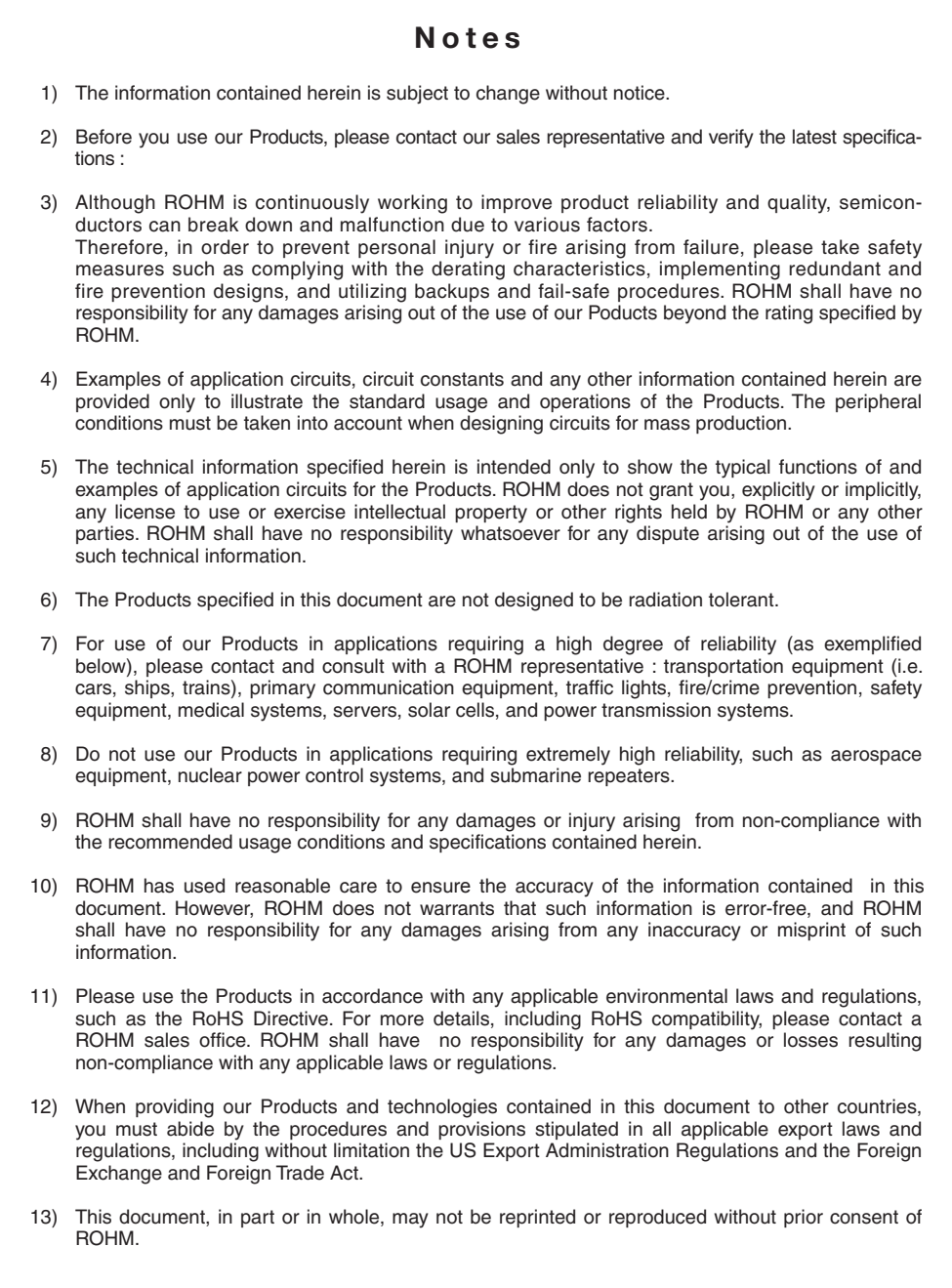

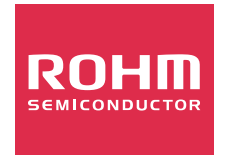

Thank you for your accessing to ROHM product informations. More detail product informations and catalogs are available, please contact us.

## ROHM Customer Support System

http://www.rohm.com/contact/

# **X-ON Electronics**

Largest Supplier of Electrical and Electronic Components

*Click to view similar products for* [Temperature Sensor Development Tools](https://www.xonelec.com/category/embedded-solutions/engineering-tools/sensor-development-tools/temperature-sensor-development-tools) *category:*

*Click to view products by* [ROHM](https://www.xonelec.com/manufacturer/rohm) *manufacturer:* 

Other Similar products are found below :

[T20321SS2B](https://www.xonelec.com/mpn/carlogavazzi/t20321ss2b) [T2016P2CRRXC4S2](https://www.xonelec.com/mpn/carlogavazzi/t2016p2crrxc4s2) [MCP9800DM-TS1](https://www.xonelec.com/mpn/microchip/mcp9800dmts1) [TMPSNSRD-RTD2](https://www.xonelec.com/mpn/microchip/tmpsnsrdrtd2) [MIKROE-2273](https://www.xonelec.com/mpn/mikroelektronika/mikroe2273) [MIKROE-2501](https://www.xonelec.com/mpn/mikroelektronika/mikroe2501) [MIKROE-2539](https://www.xonelec.com/mpn/mikroelektronika/mikroe2539) [MIKROE-2554](https://www.xonelec.com/mpn/mikroelektronika/mikroe2554) [Kit\\_UDOO\\_Neo\\_TempSensor-PK](https://www.xonelec.com/mpn/udoo/kitudooneotempsensorpk)\_[DPP301G000](https://www.xonelec.com/mpn/teconnectivity/dpp301g000)\_[LM96163EB/NOPB](https://www.xonelec.com/mpn/texasinstruments/lm96163ebnopb)\_[DPP201Z000](https://www.xonelec.com/mpn/teconnectivity/dpp201z000)\_[DPP202Z000](https://www.xonelec.com/mpn/teconnectivity/dpp202z000)\_[DPP901Z000](https://www.xonelec.com/mpn/teconnectivity/dpp901z000)\_[1899](https://www.xonelec.com/mpn/adafruit/1899)\_[EVB90621](https://www.xonelec.com/mpn/melexis/evb90621) [STEVAL-IHT006V1](https://www.xonelec.com/mpn/stmicroelectronics/stevaliht006v1) [STEVAL-IFS012V4](https://www.xonelec.com/mpn/stmicroelectronics/stevalifs012v4) [STEVAL-IFS012V11](https://www.xonelec.com/mpn/stmicroelectronics/stevalifs012v11) [EVAL-CN0271-SDPZ](https://www.xonelec.com/mpn/analogdevices/evalcn0271sdpz) [MAX30205EVSYS#](https://www.xonelec.com/mpn/analogdevices/max30205evsys) [DPP904R000](https://www.xonelec.com/mpn/teconnectivity/dpp904r000) [DC2420A-KIT](https://www.xonelec.com/mpn/analogdevices/dc2420akit) [DC2420A](https://www.xonelec.com/mpn/analogdevices/dc2420a) [STEVAL-IFS012V7](https://www.xonelec.com/mpn/stmicroelectronics/stevalifs012v7) [STEVAL-IFS012V2](https://www.xonelec.com/mpn/stmicroelectronics/stevalifs012v2) [STEVAL-IFS012V12](https://www.xonelec.com/mpn/stmicroelectronics/stevalifs012v12) [SDAH01](https://www.xonelec.com/mpn/renesas/sdah01) [SDAH02](https://www.xonelec.com/mpn/renesas/sdah02) [DS9092K#](https://www.xonelec.com/mpn/analogdevices/ds9092k) [KIT0021](https://www.xonelec.com/mpn/dfrobot/kit0021) [SEN0206](https://www.xonelec.com/mpn/dfrobot/sen0206) [SEN0227](https://www.xonelec.com/mpn/dfrobot/sen0227) [MIKROE-2467](https://www.xonelec.com/mpn/mikroelektronika/mikroe2467) [MAXREFDES131#](https://www.xonelec.com/mpn/analogdevices/maxrefdes131) [TMP116EVM](https://www.xonelec.com/mpn/texasinstruments/tmp116evm) [MIKROE-2769](https://www.xonelec.com/mpn/mikroelektronika/mikroe2769) [ADM00773](https://www.xonelec.com/mpn/microchip/adm00773) [3251](https://www.xonelec.com/mpn/adafruit/3251) [SEN-13314](https://www.xonelec.com/mpn/sparkfun/sen13314) [3263](https://www.xonelec.com/mpn/adafruit/3263) [SEN0137](https://www.xonelec.com/mpn/dfrobot/sen0137) [DEV-13674](https://www.xonelec.com/mpn/sparkfun/dev13674) [LM20XEVM](https://www.xonelec.com/mpn/texasinstruments/lm20xevm) [cs-juicyboard-06](https://www.xonelec.com/mpn/crowdsupply/csjuicyboard06) [MTHMR-N-0002A](https://www.xonelec.com/mpn/murata/mthmrn0002a) [3328](https://www.xonelec.com/mpn/adafruit/3328) [HUMI-01](https://www.xonelec.com/mpn/oseppelectronics/humi01) [DC1785B](https://www.xonelec.com/mpn/analogdevices/dc1785b) [DC1767A](https://www.xonelec.com/mpn/analogdevices/dc1767a)